# **E**hipsmall

Chipsmall Limited consists of a professional team with an average of over 10 year of expertise in the distribution of electronic components. Based in Hongkong, we have already established firm and mutual-benefit business relationships with customers from,Europe,America and south Asia,supplying obsolete and hard-to-find components to meet their specific needs.

With the principle of "Quality Parts,Customers Priority,Honest Operation,and Considerate Service",our business mainly focus on the distribution of electronic components. Line cards we deal with include Microchip,ALPS,ROHM,Xilinx,Pulse,ON,Everlight and Freescale. Main products comprise IC,Modules,Potentiometer,IC Socket,Relay,Connector.Our parts cover such applications as commercial,industrial, and automotives areas.

We are looking forward to setting up business relationship with you and hope to provide you with the best service and solution. Let us make a better world for our industry!

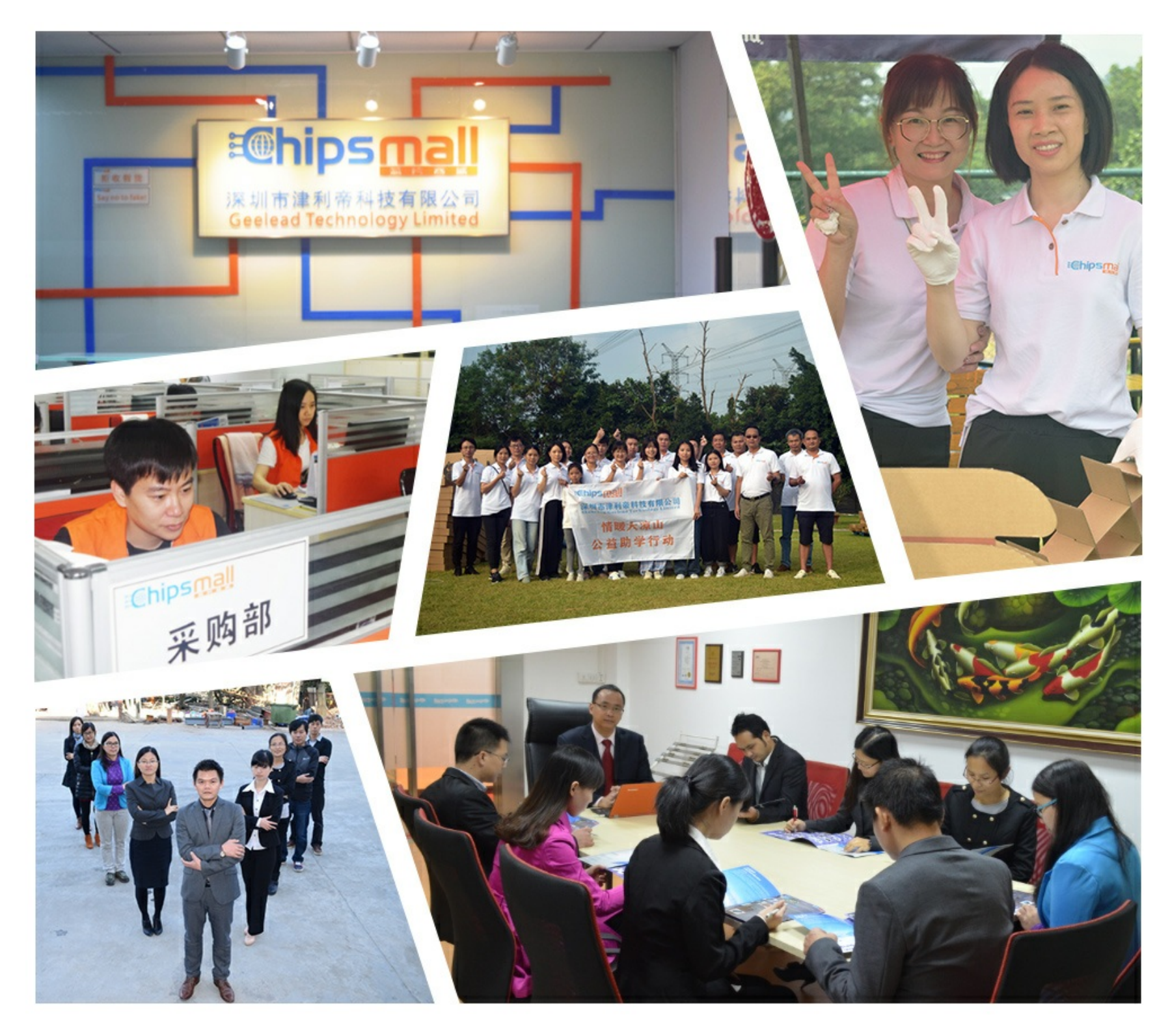

# Contact us

Tel: +86-755-8981 8866 Fax: +86-755-8427 6832 Email & Skype: info@chipsmall.com Web: www.chipsmall.com Address: A1208, Overseas Decoration Building, #122 Zhenhua RD., Futian, Shenzhen, China

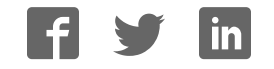

Quick Start Guide i.MX 6SLL Evaluation Kit

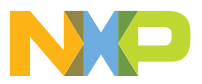

# ABOUT THE *IMX 6SLL EVALUATION KIT*

The following features are available with the EVK based on i.MX 6SLL applications processor:

- i.MX 6SLL applications processor with a 1 GHz ARM® Cortex®-A9 core
- ▶ 2 GB LPDDR3, 400 MHz
- eMMC (unpopulated)
- SD socket for boot code
- ▶ SD socket for Wi-Fi and external device
- Audio codec
- ▶ LCD expansion port connector
- EPDC expansion port (unpopulated)
- Board-mounted microphone
- ▶ L/R speaker connectors (unpopulated)
- USB OTG connector
- USB Host connector
- ▶ 3.5 mm audio stereo headphone jack
- Bluetooth connector
- JTAG connector (unpopulated)

# GETTING STARTED

The i.MX 6SLL EVK includes the following items:

- Board: MCIMX6SLL-EVK
- Cables: USB AM TO MICRO USB 5P 1.0M
- Power supply: 100/240 V input, 5 V, 4 A output
- ▶ Documentation: Quick Start Guide (this document)
- SD cards: containing Linux OS

# Quick Start Guide

# GET TO KNOW THE i.MX 6SLL EVK

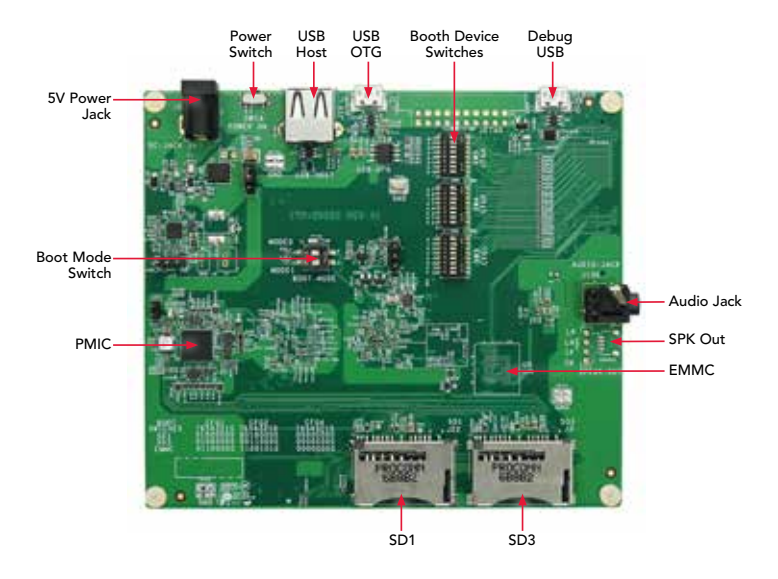

Figure 1: Front side of i.MX 6SLL EVK (top)

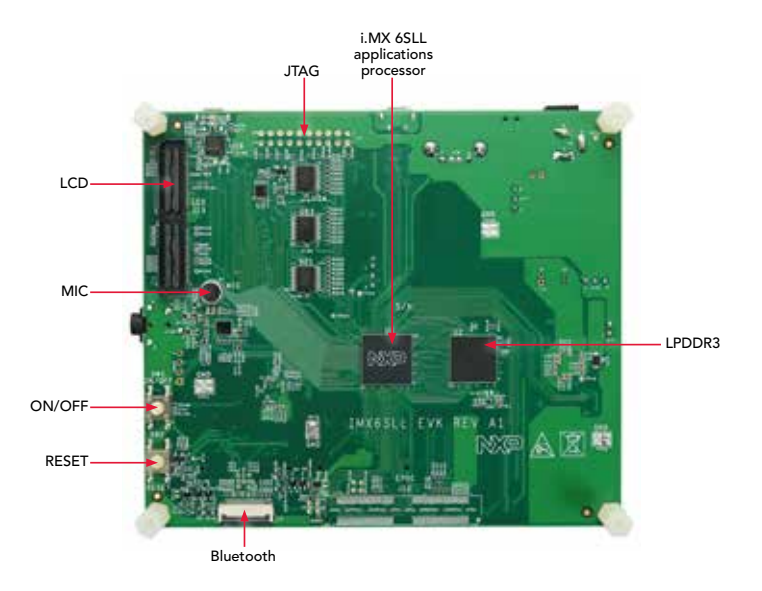

Figure 2: Back side of i.MX 6SLL EVK (bottom)

# SETTING UP THE BOARD

#### 1 Insert SD Card

Insert the supplied SD card into the SD1 card slot.

# 2 Set Up<br>Boot Sv Boot Switches

By default, boot switches are configured to boot from SD1. If any other boot source is desired, boot switches have to be configured according to Table 1.

#### 3 Connect USB to UART Cable

Connect from USB to UART port (J26) using a micro USB cable to PC. Once the PC recognizes the virtual USB to UART device, it can be seen it in your PC Device Manager list.

Serial port configuration: 115.2 Kbaud, 8 data bits, 1 stop bit, no parity.

Note: The PC needs a driver to enable a virtual COM port through the PC USB port.

Visit ftdichip.com/drivers/vcp.htm to download the correct driver.

#### 4 Connect Parallel Display

LCD daughter card MCIMX28LCD, which has to be connected to 113. For more information about this board, please visit www.nxp.com.

#### 5 Connect Power **Display**

Connect 5 V power supply into power jack J6 and set SW14 to the On position.

# BOOT PROCESS FOR LINUX IMAGE

### Boot Process

- ▶ Change S1 to enter internal boot mode (BOOT MODE  $[1:0] = 10$ ), and then switch SW3, SW4, SW5 to boot from the SD1 card, as shown in Table1 and Table2. After the boot switches are correctly configured, the system is ready to run.
- Power on the EVK board.
- During the boot process, there will be operating system status information scrolling on the terminal window of the PC (if connected). The Linux penguin images will initially appear in the upper left corner of the LCD screen.
- When the boot process is complete, the Linux operating system (Yocto Project) will be displayed on the LCD screen.
- ▶ To work from the terminal window on the host PC, press 'Enter' at the terminal window to get the command prompt. Account name: root.

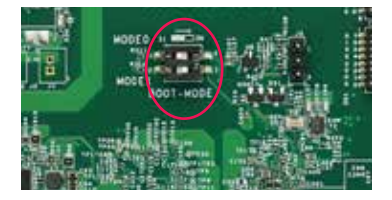

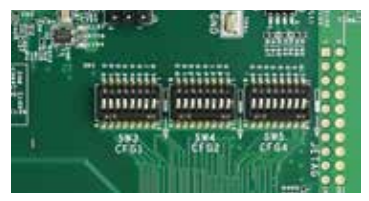

# BOOT OPTIONS AND SWITCH CONFIGURATION

- Table 1 shows the switch configuration of boot mode for i.MX 6SLL EVK. Internal boot is chosen as default.
- Table 2 shows the switch configuration of boot device for i.MX 6SLL EVK. SD1 is chosen as default.

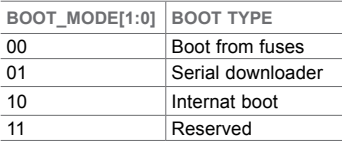

Table 1: Boot options

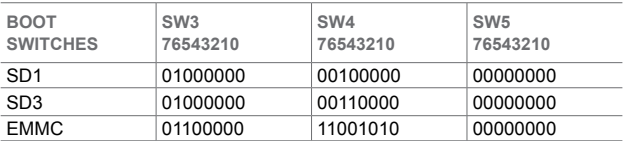

Table 2: SW3, SW4, SW5 configuration

# JUMPER, PUSH BUTTONS AND SWITCHES CONFIGURATION

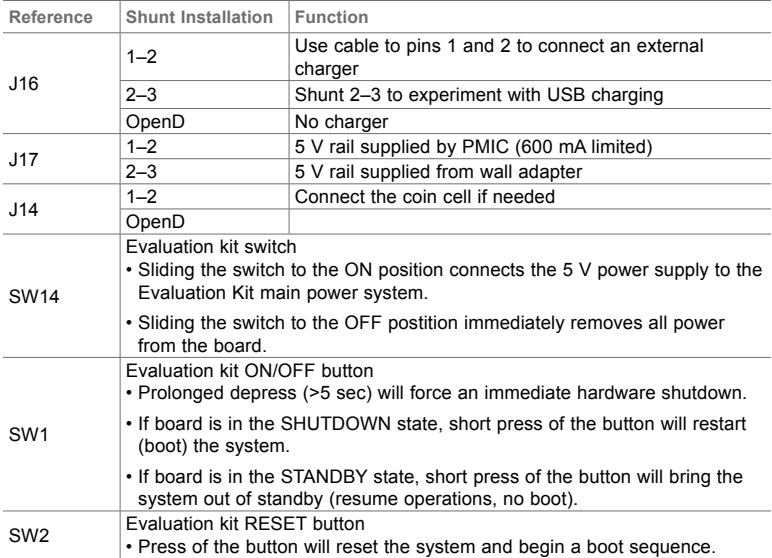

# TIPS AND PRECAUTIONS

The i.MX 6SLL includes an overvoltage protection circuit that will disconnect the power supply from the system by opening transistor Q1 in case the supply voltage exceeds 5.5 V. The user must take into account this is the maximum voltage that can be plugged into J6.

# FURTHER DOCUMENTATION

- **MCIMX6SLL-EVK schematics**
- MCIMX6SLL-EVK BOM
- MCIMX6SLL-EVK gerber files
- MCIMX6SLL-EVK reference manual

Complete documentation is available at www.nxp.com/iMX6SLLEVK

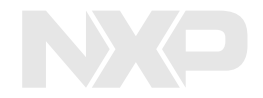

# SUPPORT

Visit the i.MX community at www.imxcommunity.org.

# WARRANTY

Visit www.nxp.com/warranty for complete warranty information.

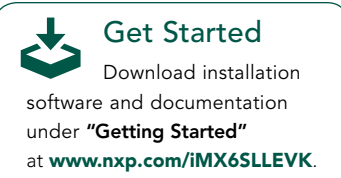

# www.nxp.com/iMX6SLLEVK

NXP and the NXP logo are trademarks of NXP B.V. All other product or service names are the property of their respective owners. All rights reserved. © 2014–2017 NXP B.V

Document Number: IMX6SLLEVKQSG REV 0 Agile Number: 926-29282 REV A